**LIEGENSCHAFTEN- UND SPORTBETRIEBEABTEILUNG** Tel 044 736 51 20 Fax 044 736 51 68 liegenschaften@urdorf.ch

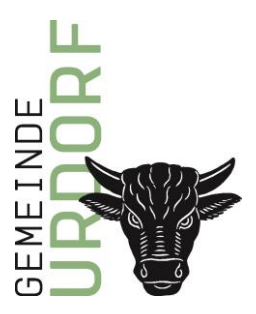

## **Anleitung Online-Reservation**

**1.** Benutzerkonto [www.urdorf.ch](http://www.urdorf.ch/) erstellen. Falls Sie bereits ein Benutzerkonto besitzen können Sie weiter zu Schritt **6**. Im rechten Ecken auf der Homepage können Sie auf LOGIN klicken.

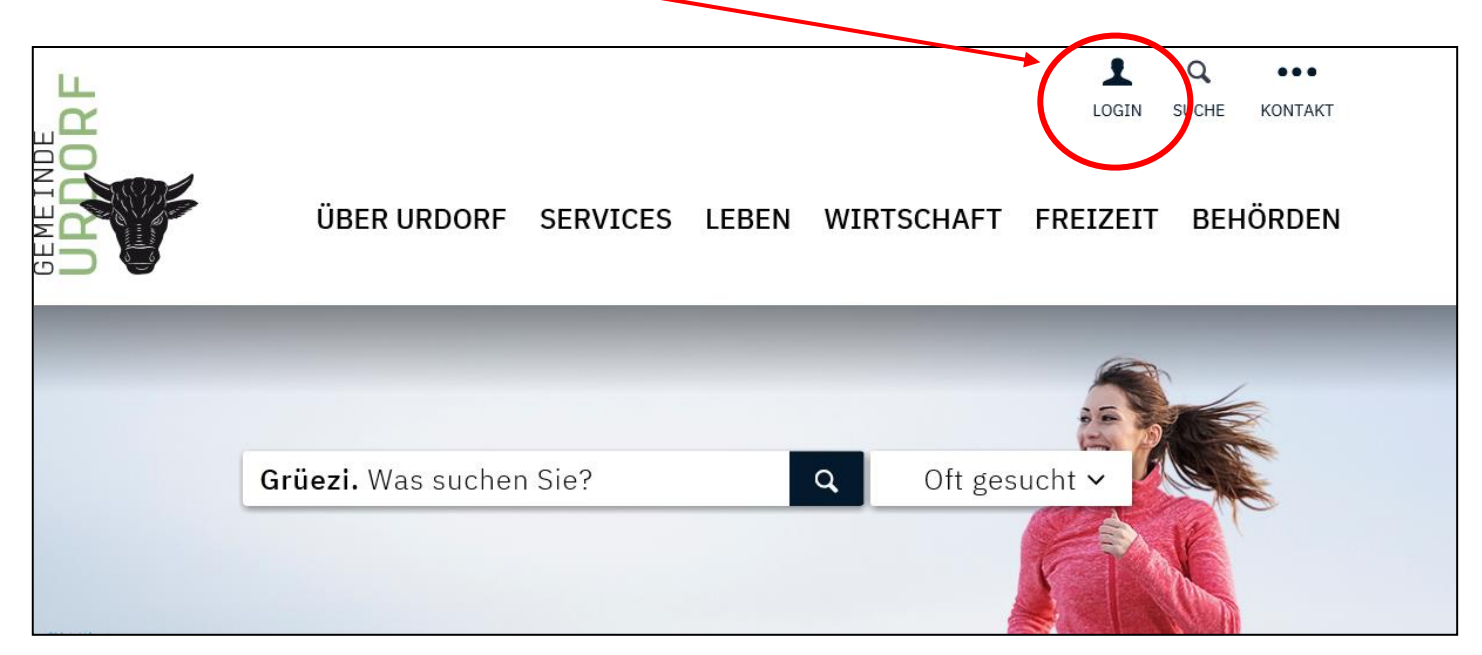

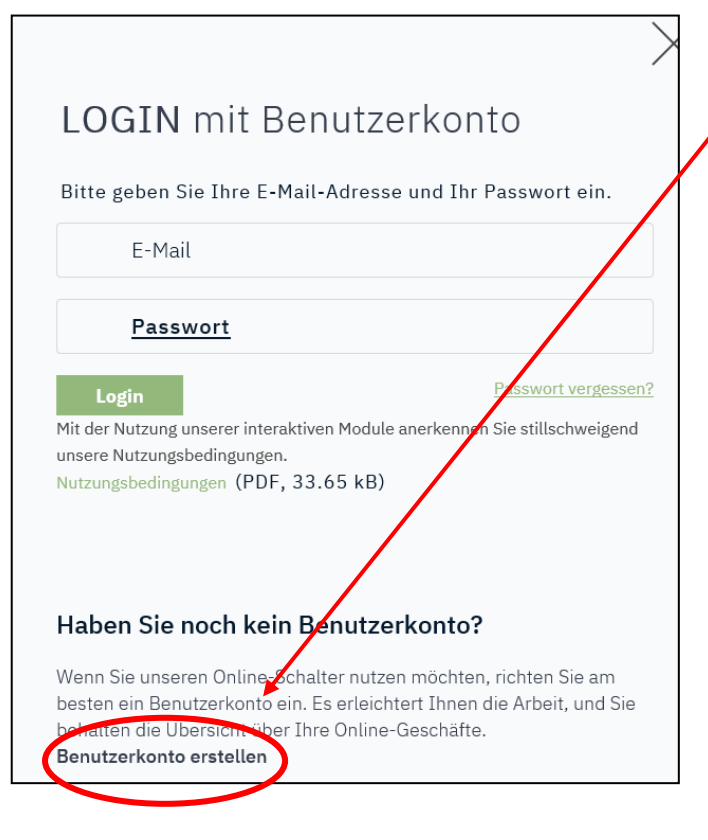

**2**. Auf der rechten Seite geht ein weiteres Fenster auf. Klicken Sie nun auf *Benutzerkonto erstellen.*

**3.** Es geht ein weiteres Fenster auf, in welchem Sie Ihre E-Mail und ein Passwort eingeben müssen. Nach Beantwortung der Frage klicken Sie auf erstellen. $\mathbf{I}$ 

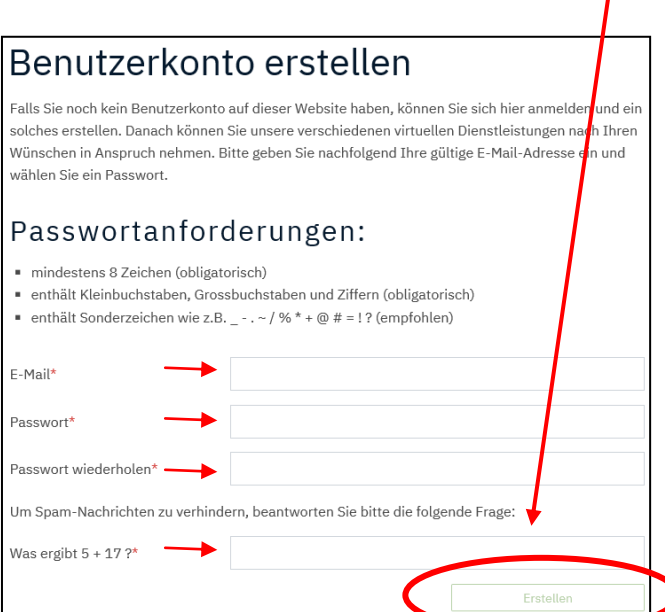

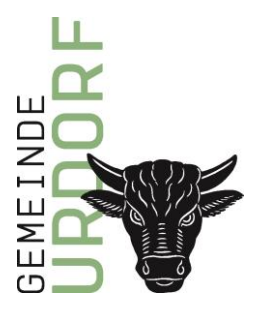

**4.** Sie erhalten auf die von Ihnen angegebene E-Mail ein Mail, in welchem Sie ihr Konto bestätigen müssen.

**5.** Ihr Konto wurde nun erstellt. Gehen Sie zurück auf die Startseite der Homepage [www.urdorf.ch.](http://www.urdorf.ch/)

**6.** Klicken sie auf das Thema *FREIZEIT* und weiter auf die Auswahl *Sport- und Freizeitanlagen.*

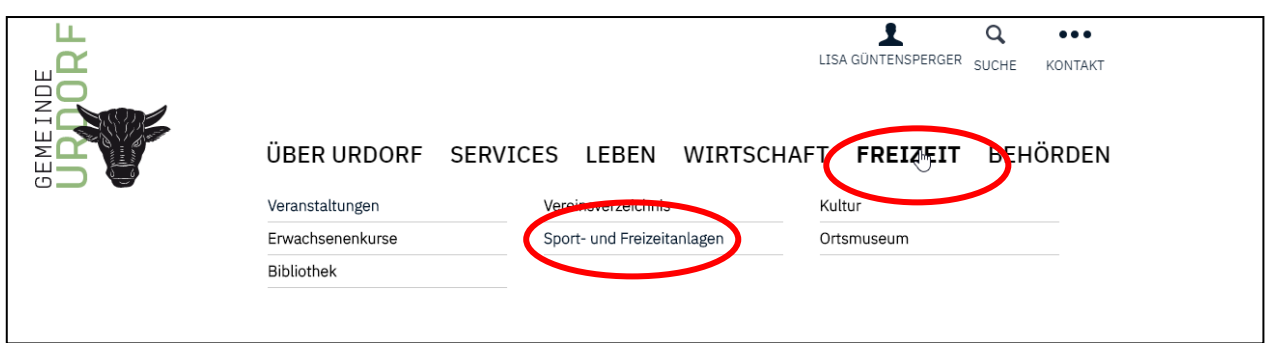

**7***.* Scrollen Sie runter bis Sie das von Ihnen gewünschten Mietobjekt finden. (im Beispiel Embrisaal) Klicken Sie nun auf das gewünschte Mietobjekt.

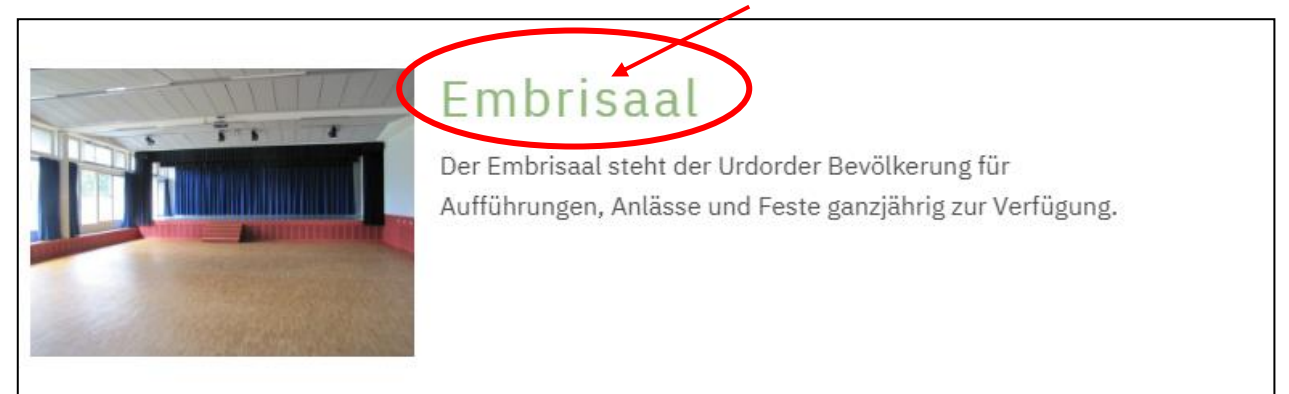

**8.** Sie sind nun auf der Seite Ihres gewünschten Mietobjektes. Um die Reservation einzugeben, können Sie direkt auf *Online-Tool* klicken.

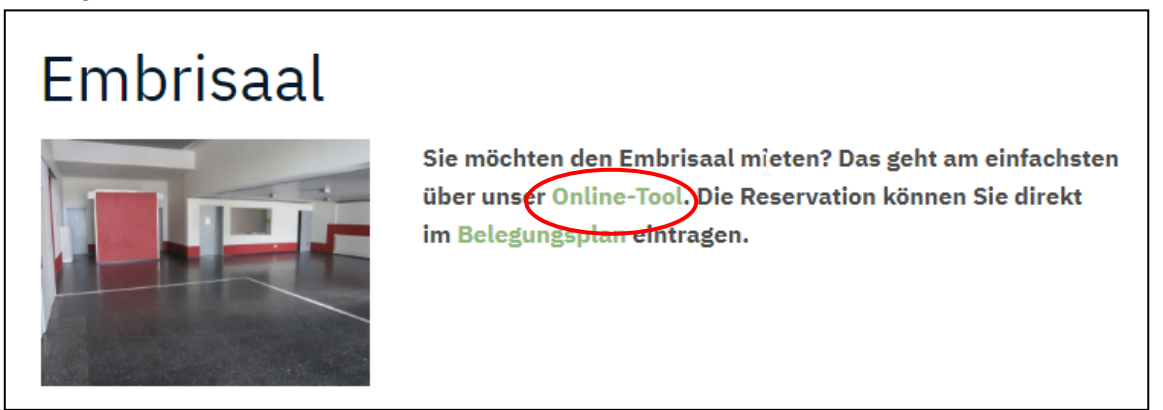

**LIEGENSCHAFTEN- UND SPORTBETRIEBEABTEILUNG** Tel 044 736 51 20 Fax 044 736 51 68

liegenschaften@urdorf.ch

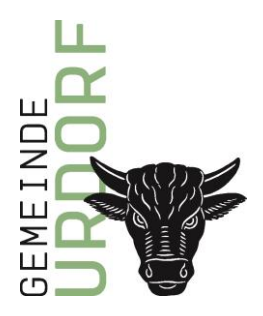

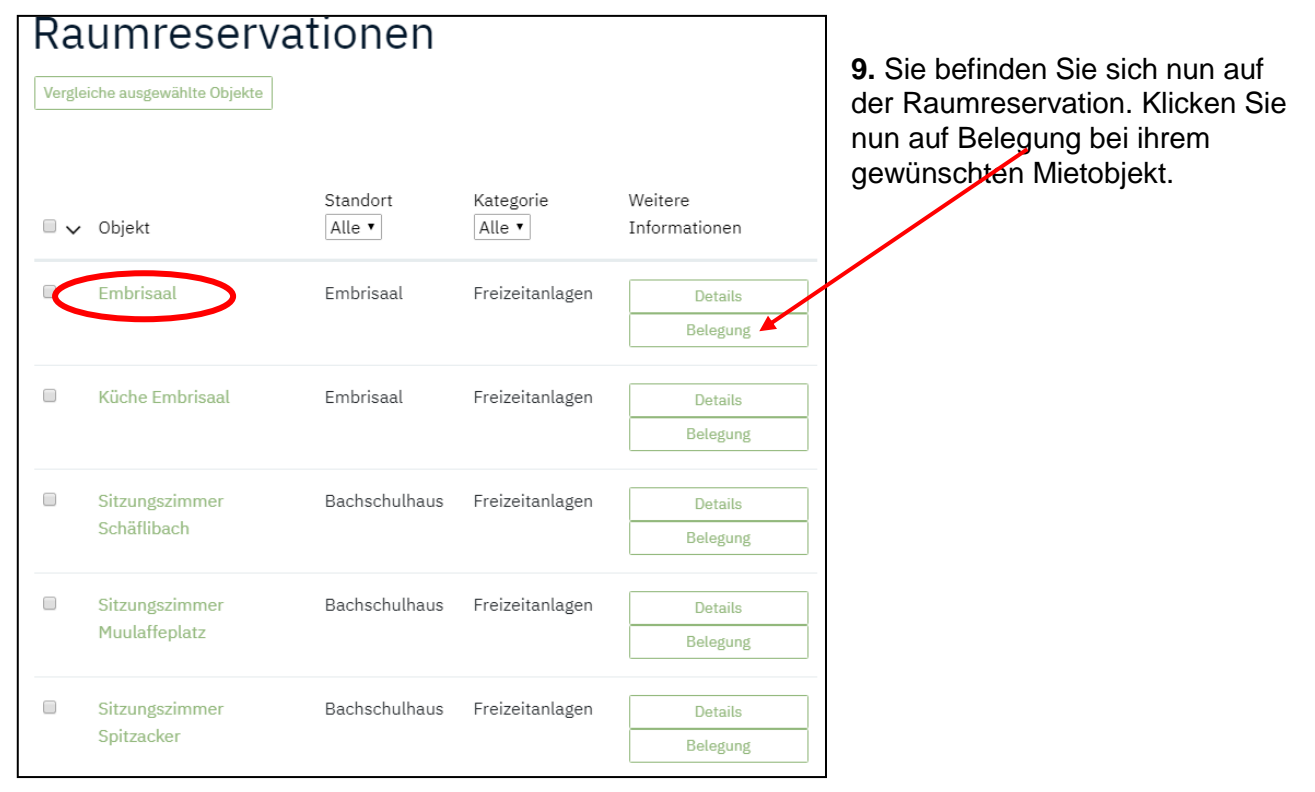

**10.** Sie sehen nun die aktuelle Belegung Ihres Objektes. Alles, was grün ist können Sie reservieren. Sobald Sie beim gwünschten Datum sind, klicken Sie ins grüne Feld.

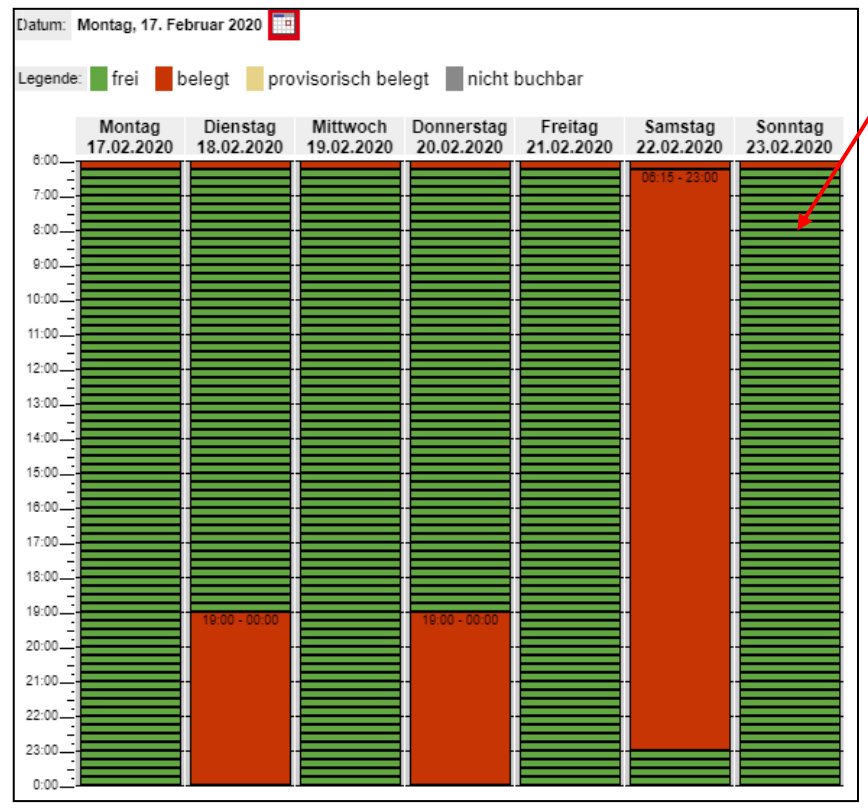

Sobald Sie auf das freie Feld klicken, müssen Sie erneut Ihre Login-Daten eingeben.

Nachdem Sie sich eingeloggt haben, befinden Sie sich bei Schritt 1 der Reservation.

Wenn Sie alle Schritte ausgefüllt haben, können Sie die Reservation in den Warenkorb legen und schlussendlich auf Reservationsanfrage abschliessen klicken.

Sie erhalten in Kürze ein Mail mit der Eingangsbestätigung. Die Reservationsbestätigung wird Ihnen in den nächsten Tagen auf Ihr Mail geschickt.